### VIIC871005 - CIRCOLARI - 0000246 - 27/03/2020 - a.s. 2019/20 - U

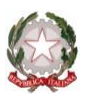

# **ISTITUTO COMPRENSIVO STATALE VICENZA 1**

Contra' Burci, 20 - 36100 Vicenza Tel. 0444/1813111 – Fax 0444/544083 e-mail: VIIC871005@istruzione.it – viic871005@pec.istruzione.it www.istitutocomprensivo1vicenza.edu.it Codice fiscale 80014990248 - Codice Ministeriale VIIC871005

Vicenza, 27/03/2020

Ai Genitori degli alunni

e pc Ai Docenti

della scuola secondaria di I grado "Maffei"

### **OGGETTO: COMUNICAZIONE CREDENZIALI ACCESSO PIATTAFORMA** *GSUITE FOR EDUCATION* **e INDICAZIONI PER STUDENTI E GENITORI**

Gentilissimi Genitori,

Vi ringraziamo per aver accolto favorevolmente la proposta di creazione dell'account per l'accesso alla Piattaforma *GSuite* da parte di Vostra figlia/Vostro figlio. Lo strumento consentirà una più efficace interazione con gli insegnanti e con i compagni, garantendo, pur nella complessità del momento attuale, lo svolgimento più sereno e regolare possibile del percorso scolastico. Lo utilizzeremo per ora solo per MEET, lasceremo EDMODO come unica piattaforma di condivisione materiale e di interazione.

Di seguito sono riportate le credenziali, la procedura per effettuare il primo accesso e compiere le operazioni per l'attivazione:

### **ENTRARE IN GMAIL E INSERIRE UN NUOVO ACCOUNT**

USERNAME: nome.cognome@istitutocomprensivo1vicenza.edu.it

PASSWORD: password2020

Dal 30/03/2020 le richieste di reset della password dovranno essere inviate esclusivamente all'indirizzo: [adminic1@istitutocomprensivo1vicenza.edu.it](mailto:adminic1@istitutocomprensivo1vicenza.edu.it)

Si riportano poi di seguito anche alcune basilari norme di comportamento per una corretta gestione della piattaforma e in particolare dell'applicativo MEET.

A Voi e ai Vostri figli, i saluti più cordiali.

#### **IL TEAM DIGITALE SECONDARIA IL DIRIGENTE SCOLASTICO**

*Prof. Elisa Gennaro, Prof. Antonio Garotti, Prof. Massimo Scibetta*

*Dott.ssa Paola Pizzeghello*

### **ISTRUZIONI PER ACCEDERE ALLA PIATTAFORMA GSUITE FOR EDUCATION**

Cercare Gmail sul browser Internet, accedere alla voce Gmail e comparirà la schermata riportata sotto:

- 1. Se si è già in possesso di un account Gmail, cliccare su utilizza un altro account e inserire mail e password indicate in prima pagina;
- 2. Se NON si è già in possesso di un account Gmail, cliccare su crea account, inserire mail e password indicate in prima pagina;

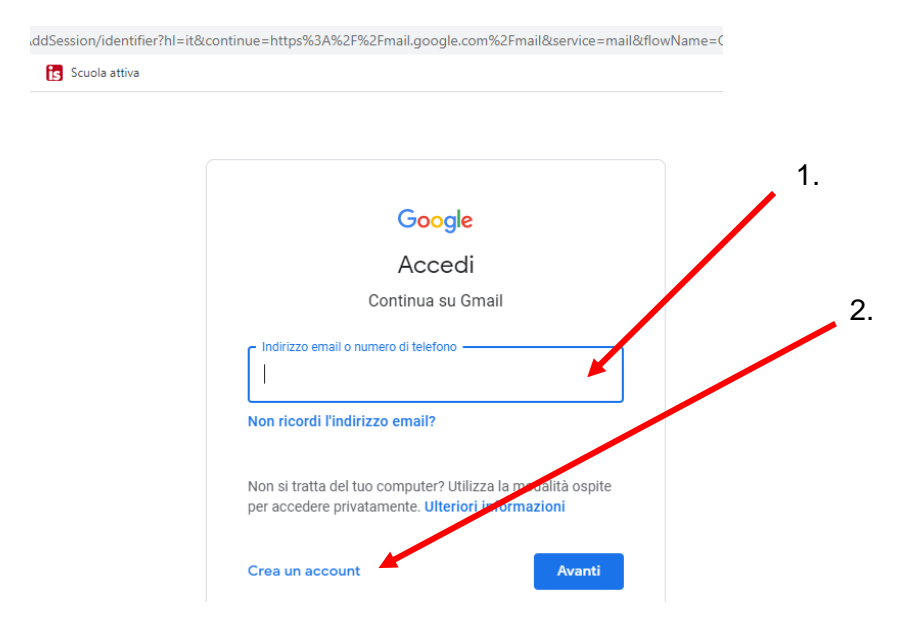

Gli insegnanti hanno concordato che, in questa prima fase, sarà utilizzata l'applicazione di Gsuite: MEET.

MEET consente agli insegnanti di fare una videoconferenza e quindi di entrare in contatto diretto con gli alunni per un saluto o una breve lezione (massimo 1 ora).

Per partecipare a MEET sarà stilato e comunicato su Edmodo un calendario (planner) con i vari incontri, per consentire agli alunni e alle famiglie di organizzarsi.

Prima di accedere al link mandato dall'insegnante su Edmodo (saranno link diversi ogni volta) il ragazzo deve aver fatto l'accesso sul proprio account GSuite Gmail; in questo modo lo studente (avendo il proprio account d'istituto) potrà essere subito riconosciuto dall'insegnante.

Se i ragazzi utilizzano lo smartphone o il tablet devono scaricarsi l'**app Hangouts Meet** di Google. L'app chiederà una mail di registrazione, far selezionare l'account google Gsuite del ragazzo.

## **LINEE GUIDA PER LA DIDATTICA A DISTANZA**

### **INDICAZIONI PER GLI STUDENTI E LE FAMIGLIE**

### **SETTING**

Assicurati di avere tutto ciò che serve per collegarti (*PC, tablet, smartphone*) e una connessione dati stabile *(preferibile linea fissa adsl o fibra; connessione mobile 4G con giga a sufficienza*).

Organizza al meglio il tuo materiale di lavoro sulla scrivania (*libri di testo e quaderni*) ma anche *file* e cartelle sul tuo dispositivo. Se possibile assicurati di avere a disposizione un ambiente silenzioso.

### **LEZIONE**

Ricordati che le regole di buona educazione che osservi a scuola valgono anche online.

Sii presentabile, puntuale, attento, discreto e collaborativo. Silenzia il microfono, utilizzalo solo se autorizzato dal docente, usa la chat per comunicare solo messaggi importanti. La partecipazione, la puntualità e il modo con cui si partecipa entreranno a far parte della valutazione.

Prendi seriamente la didattica a distanza è il primo passo per portare avanti in maniera coscienziosa il programma e agevolare anche i docenti in questo faticoso lavoro. Le distrazioni sono tante è vero e a casa è comprensibile che siano amplificate, ma è fondamentale, ora più che mai, impegnarsi a non disperdere la concentrazione. Sei tenuto a svolgere i compiti e le esercitazioni che gli insegnati ti assegnano per evitare di accumulare carenze formative, consolidare le spiegazioni e di conseguenza il programma svolto.

Per mantenere costante lo studio di tutte le materie è assolutamente importante partecipare a tutte le lezioni a distanza che ogni docente predispone (sia sincrone che asincrone).

IMPORTANTE: Ricorda che l'insegnante ha la possibilità di avere un report sulle entrate, le uscite e i messaggi scambiati durante il periodo in cui il link è attivo.

L'insegnante all'inizio della video lezione farà sempre l'appello, per tale motivo gli studenti dovranno avere videocamera e microfono accesi e si faranno identificare.

### **NETIQUETTE**

La *netiquette* è il complesso di regole di comportamento volto a favorire il reciproco rispetto tra gli utenti connessi in rete.

Per un corretto svolgimento delle lezioni a distanza è importante avere un atteggiamento serio e responsabile.

In particolare:

1) è vietato condividere con altri al di fuori del gruppo classe il link di accesso alla lezione stessa;

2) si ricorda che qualsiasi azione eseguita col proprio dispositivo (PC, cellulare, ecc.) può essere tracciata dalla Polizia Postale. Si precisa che in caso di accesso indebito da parte di terze persone non espressamente invitate dal docente e/o in caso di disturbo e/o sospensione dell'attività, si denuncerà l'accaduto alla Polizia Postale in termini di interruzione di pubblico servizio. L'evento sarà considerato anche dal punto di vista disciplinare, per le valutazioni del caso.

### 3) è vietato anche:

- interrompere o disturbare, anche con mezzi informatici, lo svolgimento della lezione;

- registrare o fotografare i partecipanti alla lezione (docenti e/o alunni), contravvenendo alle vigenti disposizioni di legge in termini di tutela della privacy.

**I genitori sono chiamati a vigilare attivamente sul corretto utilizzo della piattaforma e dell'applicativo MEET per videoconferenze, in quanto diretti responsabili vista la minore età dei propri figli.**

Firmato digitalmente da PAOLA PIZZEGHELLO